with( $plots$ )

[animate, animate3d, animatecurve, arrow, changecoords, complexplot, complexplot3d, conformal, conformal3d, contourplot, contourplot3d, coordplot, coordplot3d, densityplot, display, dualaxisplot, fieldplot, fieldplot3d, gradplot, gradplot3d, implicitplot, implicitplot3d, inequal, interactive, interactiveparams, intersectplot, listcontplot, listcontplot3d, listdensityplot, listplot, listplot3d, loglogplot, logplot, matrixplot, multiple, odeplot, pareto, plotcompare, pointplot, pointplot3d, polarplot, polygonplot, polygonplot3d, polyhedra supported, polyhedraplot, rootlocus, semilogplot, setcolors, setoptions, setoptions3d, shadebetween, spacecurve, sparsematrixplot, surfdata, textplot, textplot3d,  $tubeplot$ ]

Use a mouse-click to get the cursor on the *?spacecurve* line, below, and hit enter.

## ?spacecurve

The online manual page will come up, and it'll explain use of the command. You could create a Maple document that just had all your "?"s in one document, as a quick-reference on the syntax of any command you used, before.<br>spacecurve( $[\cos(t), \sin(t), t]$ ,  $t = 0$ ...8 Pi, numpoints = 500, thickness = 2, color = black)

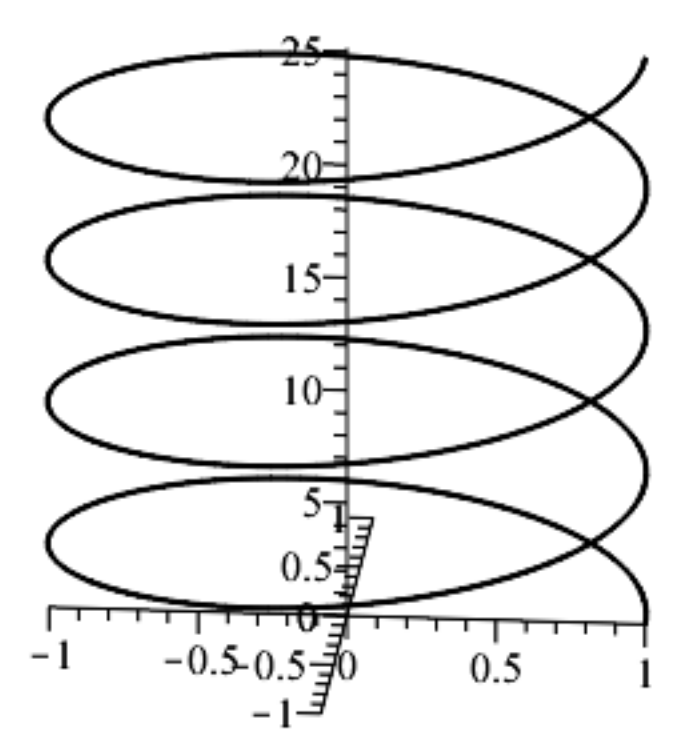

You can get by with just the " $t = 0.8*Pi$ " argument, and add the other 3, like I did. If you spend a lot of time in Maple Land, you'll pore over the "?plotoptions" pages, a lot, to tweak the displays.

**(1)**

A "handy" way to customize the display is to right-click and explore all the options that pop up. I think the option is "axes=normal" to do it inside the command, but I think you can just follow your pointer to the various options, starting with a right-click over the image.

Notice that I enclosed the list of 3 functions in square brackets?

spacecurve( $[cos(t), sin(t), t]$ ,  $t = 0..8 \cdot Pi$ , numpoints = 500, thickness = 2, color = black, axes  $=$ "boxed")

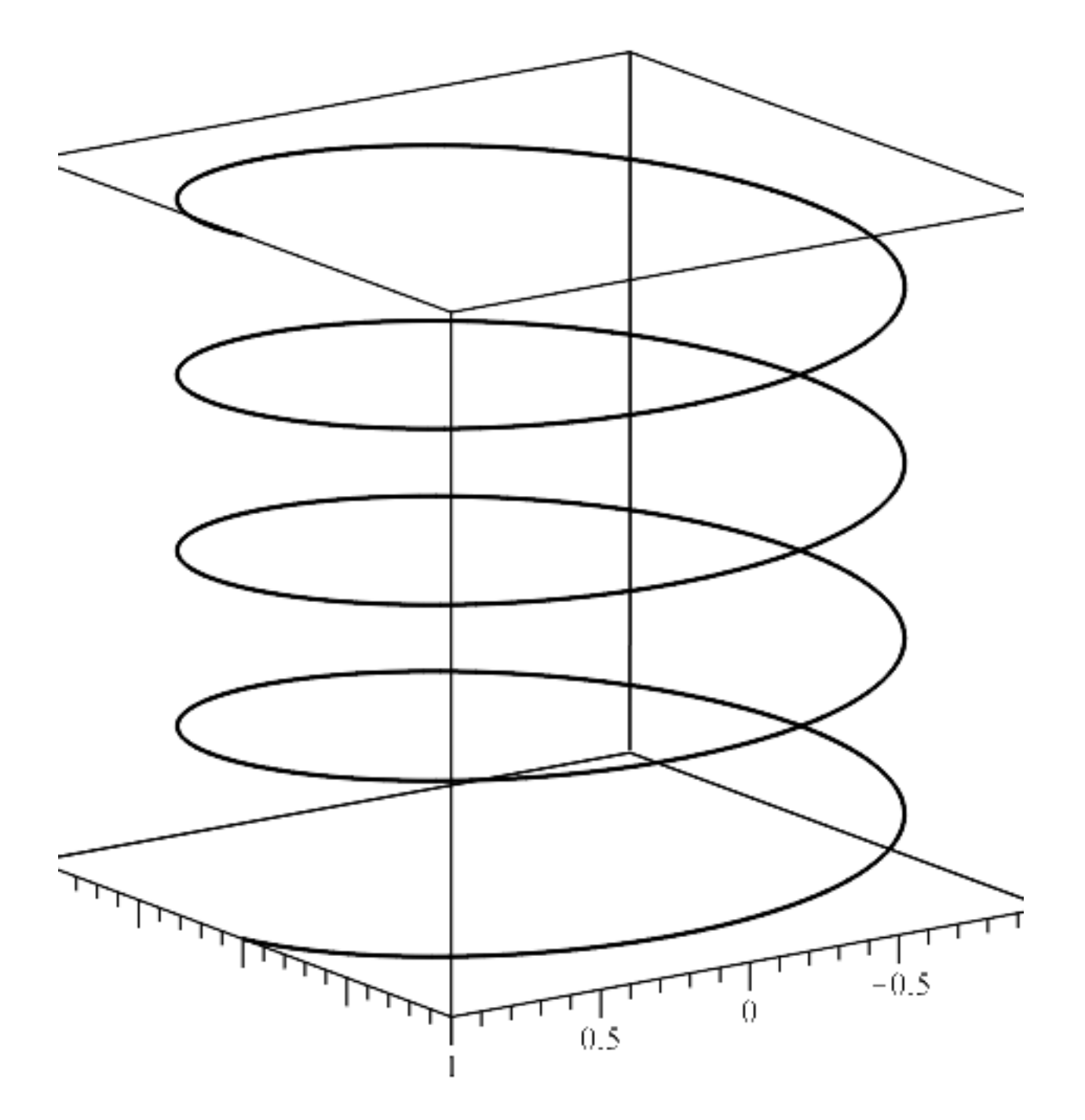

Ahh, *there* was a good guess on the argument to fit the pic inside a box, and display the box. "boxed" is one of the options for the axes in the pop-up menus, so it's pretty good about teaching you how to write the commands, if you're interested in that stuff.

spacecurve( $\langle cos(t), sin(t), t \rangle$ ,  $t = 0..8 \cdot Pi$ , numpoints = 500, thickness = 2, color = black)

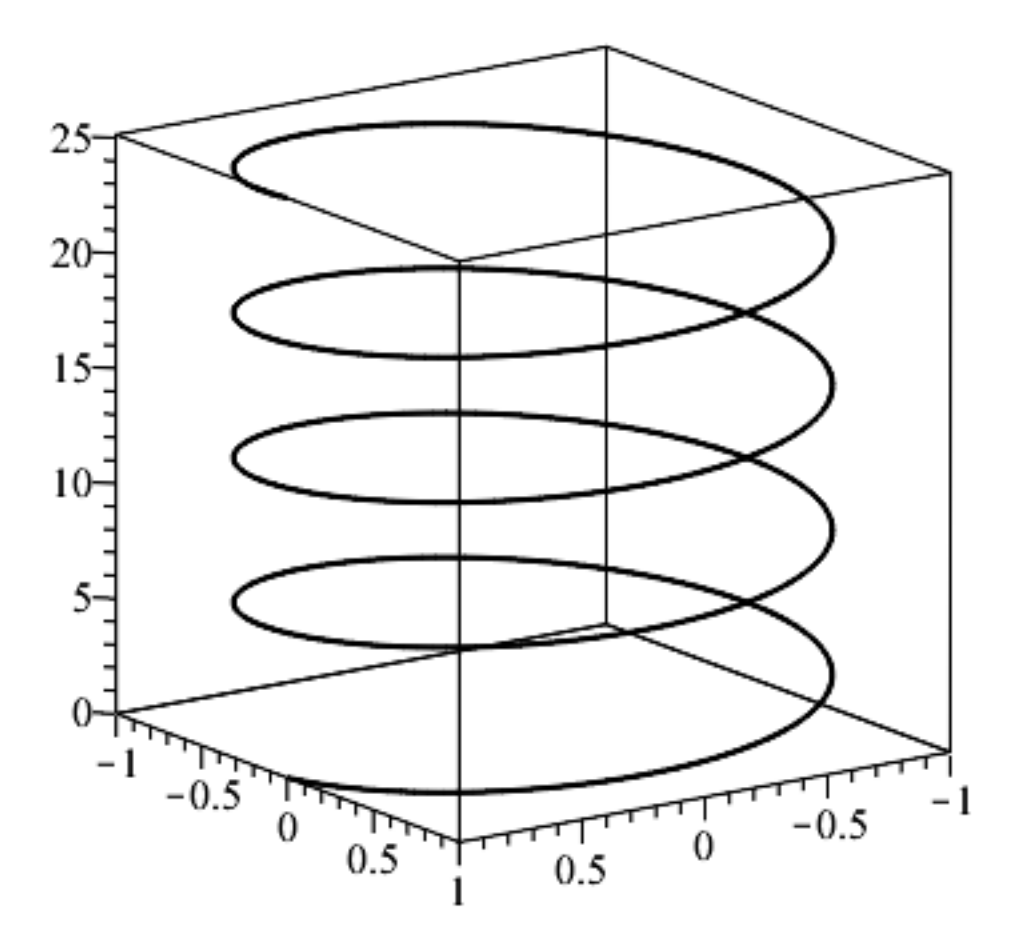

If you look at that last command, above, you see that I changed the delimeters to  $\leq$  from the square brackets [ ] that I used in the previous examples. It appears that MAT 203 notation can be followed.

Sorry for the following blather. You may SAFELY SKIP NEXT PARAGRAPH.

I learned with the square brackets, myself, because that was how the early, lisp-based CAS's were set up. Just no fuss with telling it how many places to reserve. As long as the multiplications made sense, it would perform them, flawlessly (Macsyma on a Sun 3/60. State-of-the-art in its day, (mid-'80s) for the common man.)

## NOW BACK TO THE EXPOSITION:

spacecurve( $[t\cdot cos(t), sin(t), t]$ ,  $t = 0..8\cdot Pi$ , numpoints = 500, thickness = 2, color = black, axes  $=$ "boxed")

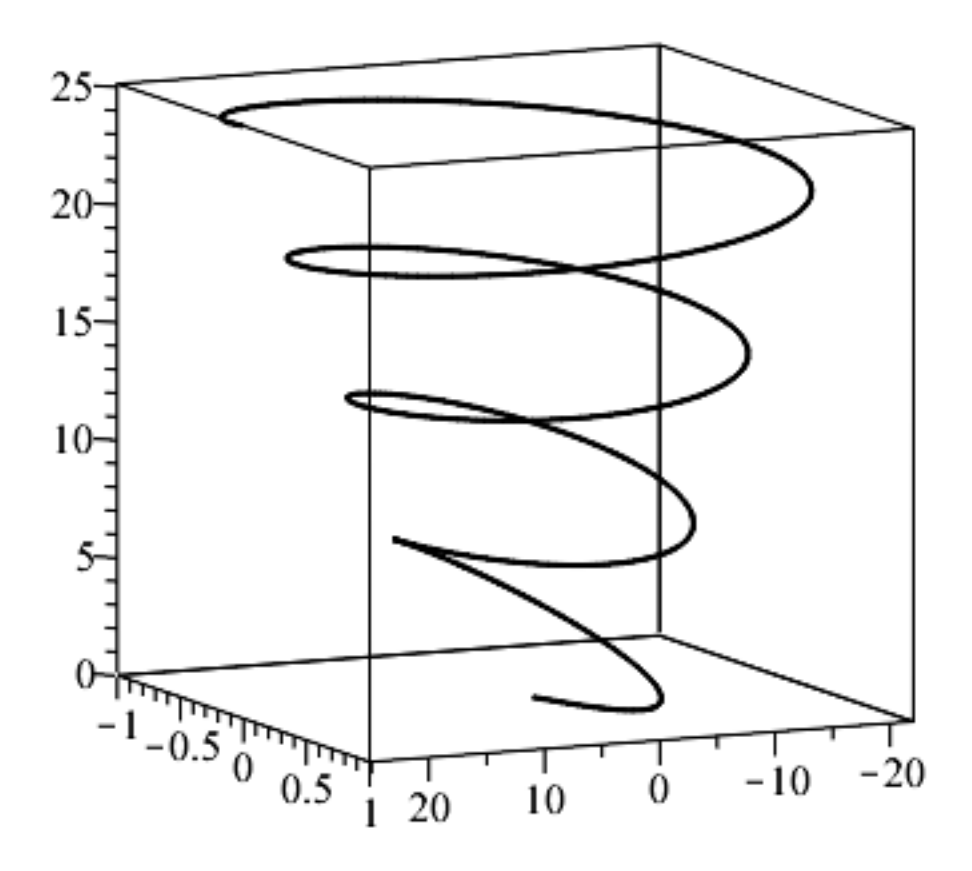